# **Running Lenya Behind Apache with** mod\_proxy

### **Table of contents**

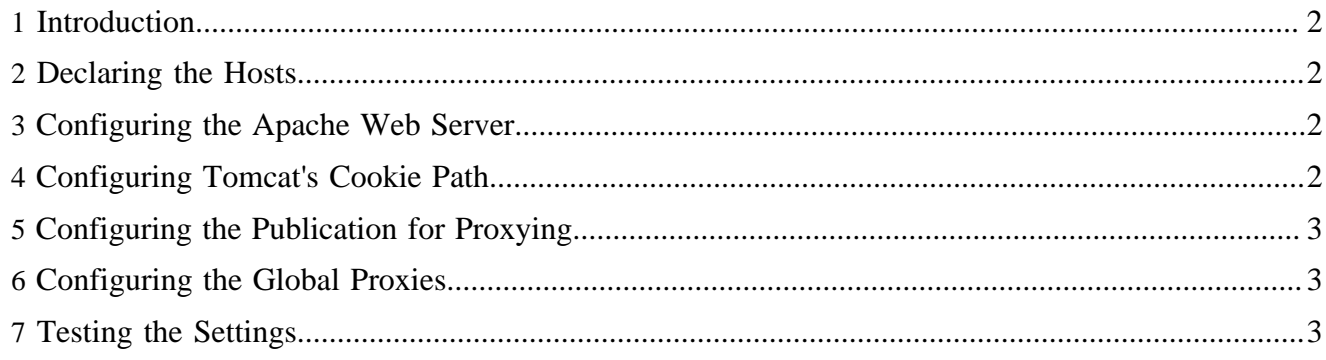

#### <span id="page-1-0"></span>**1 Introduction**

This tutorial aims at getting you started with a proxy environment. We're using Apache HTTPD 2.2 with the *mod\_proxy* module. You'll find a lot of documentation on the web how to set up the web server on your machine.

Our goal is to run two virtual servers on your local machine:

- *cms.example.com* the authoring environment of your publication
- *www.example.com* the actual live site

Your administrators, editors etc. will use the URL *http://cms.example.com* to connect to the authoring environment. We'll require an SSL connection for the login usecase. Once you have established an SSL connection, your connection will stay encrypted.

The live area is mapped directly to the root of the *www.example.com* host. Since the authoring environment comprises different areas (for instance authoring, archive, trash), the publication root is mapped to the root of *cms.example.com*:

```
/pub/authoring <-> cms.example.com/authoring
/pub/archive <-> cms.example.com/archive
/pub/trash <-> cms.example.com/trash
/pub/live <-> www.example.com
```
# <span id="page-1-1"></span>**2 Declaring the Hosts**

To tell your system that the *example.com* domains run on your local machine, open your hosts file, usually located at /etc/hosts, and add the following lines:

127.0.0.1 cms.example.com 127.0.0.1 www.example.com

# <span id="page-1-2"></span>**3 Configuring the Apache Web Server**

There are multiple options to connect the Apache web server, which acts as the reverse proxy, to the Tomcat servlet container. The two most common ways are

- [mod\\_proxy](../../../../docs/2_0_x/tutorials/proxy/proxy.html) ( ../../../../docs/2\_0\_x/tutorials/proxy/proxy.html)
- [mod\\_proxy\\_ajp](../../../../docs/2_0_x/tutorials/proxy/mod_proxy_ajp.html) ( ../../../../docs/2\_0\_x/tutorials/proxy/mod\_proxy\_ajp.html)
- mod ik

mod\_proxy is the classic, proven approach. The AJP protocol is newer, easier to set up and provides seamless SSL integration. For more information on which connector to choose, refer to the [Tomcat](http://tomcat.apache.org/faq/connectors.html) [connectors FAQ](http://tomcat.apache.org/faq/connectors.html) ( http://tomcat.apache.org/faq/connectors.html) .

After configuring the Apache web server, you can restart it using

\$ sudo apachectl restart

#### <span id="page-1-3"></span>**4 Configuring Tomcat's Cookie Path**

#### Note:

You'll certainly run into cookie problems when using a non-empty context path (like *lenya14* in the example above) instead of running Lenya in the root context. This causes errors like "The session doesn't contain the

identity.". To avoid these problems, edit \$TOMCAT\_HOME/conf/server.xml and set the *emptySessionPath* attribute of the Tomcat connector configuration to *true*. You find more information in the [Apache Tomcat](http://tomcat.apache.org/tomcat-6.0-doc/config/ajp.html) [configuration reference](http://tomcat.apache.org/tomcat-6.0-doc/config/ajp.html) ( http://tomcat.apache.org/tomcat-6.0-doc/config/ajp.html) .

#### <span id="page-2-0"></span>**5 Configuring the Publication for Proxying**

When you use a proxy, Lenya has to convert all internal links accordingly. Therefore you have to tell the publication about the proxy configuration. Open the file \$PUBLICATION\_HOME/config/ publication.xml and uncomment and modify the <proxy/> elements:

```
<proxies>
   <proxy area="authoring" ssl="true" url="https://cms.example.com/authoring"/>
   <proxy area="authoring" ssl="false" url="http://cms.example.com/authoring"/>
   <proxy area="trash" ssl="true" url="https://cms.example.com/trash"/>
   <proxy area="trash" ssl="false" url="http://cms.example.com/trash"/>
   <proxy area="archive" ssl="true" url="https://cms.example.com/archive"/>
   <proxy area="archive" ssl="false" url="http://cms.example.com/archive"/>
  <proxy area="live" ssl="true" url="https://www.example.com"/>
   <proxy area="live" ssl="false" url="http://www.example.com"/>
</proxies>
```
#### <span id="page-2-1"></span>**6 Configuring the Global Proxies**

The application-wide (publication independent) proxies are configured in WEB-INF/cocoon.xconf. Look for the declaration of the GlobalProxies service and update this entry:

```
<component logger="lenya.proxy"
    role="org.apache.lenya.cms.linking.GlobalProxies"
    class="org.apache.lenya.cms.linking.impl.GlobalProxiesImpl">
   <proxy ssl="false" url="http://cms.host.com"/>
   <proxy ssl="true" url="https://cms.host.com"/>
</component>
```
# <span id="page-2-2"></span>**7 Testing the Settings**

After re-deploying the publication and restarting your servlet container, you should be able to access the authoring environment of the default publication at the URL [http://cms.example.com/.](http://cms.example.com/)